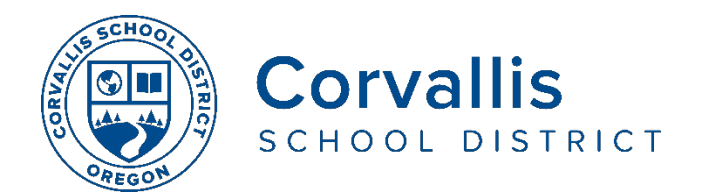

## **Connecting Student iPads to Wi-Fi**

- 1. On the iPad, tap**Settings**
- 2. In the left pane, tap **Wi-Fi**
- 3. In the right pane, under **Choose a Network**, tap the name of your home Wi-Fi network.

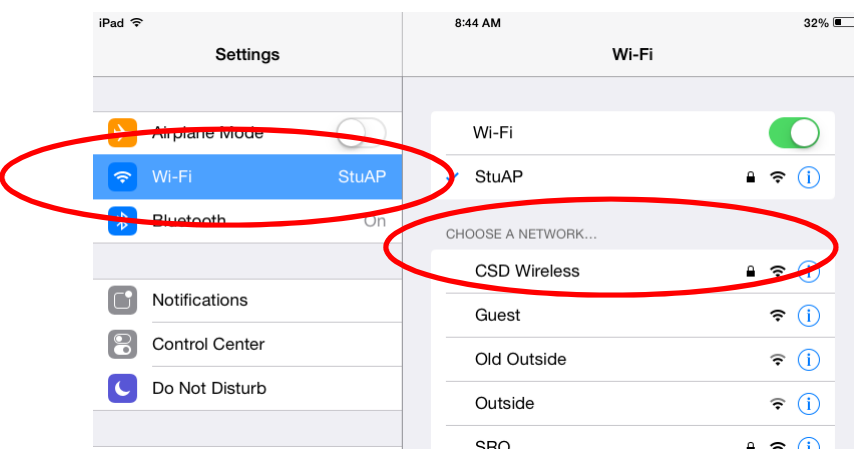

4. In the pop-up window, type the password to your home Wi-Fi, then tap **Join.**

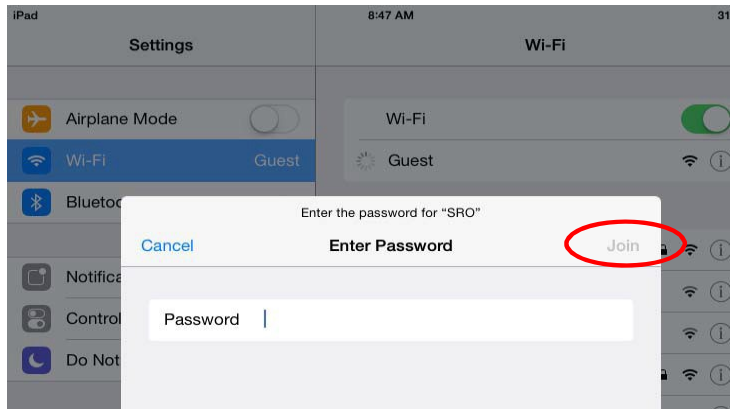

If you are having issues with your student's iPad, please call the district's Technology Services Department Help Desk at 541-757-3911 Monday-Friday, 8 am – 5 pm.

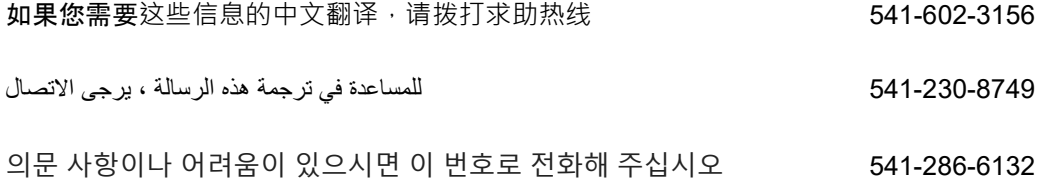

The Corvallis School District does not discriminate on the basis of age, citizenship, color, disability, gender expression, gender identity, national origin, parental or marital status, race, religion, sex, or sexual orientation in its programs and activities, and provides equal access to designated youth groups. The following person has been designated to handle inquiries regarding discrimination: Jennifer Duvall, Human Resources Director and Title IX coordinator, [jennifer.duvall@corvallis.k12.or.us](mailto:jennifer.duvall@corvallis.k12.or.us) 541-757-5840 | 1555 SW 35<sup>th</sup> Street, Corvallis, OR 97333